## FONL (Formulas Online)

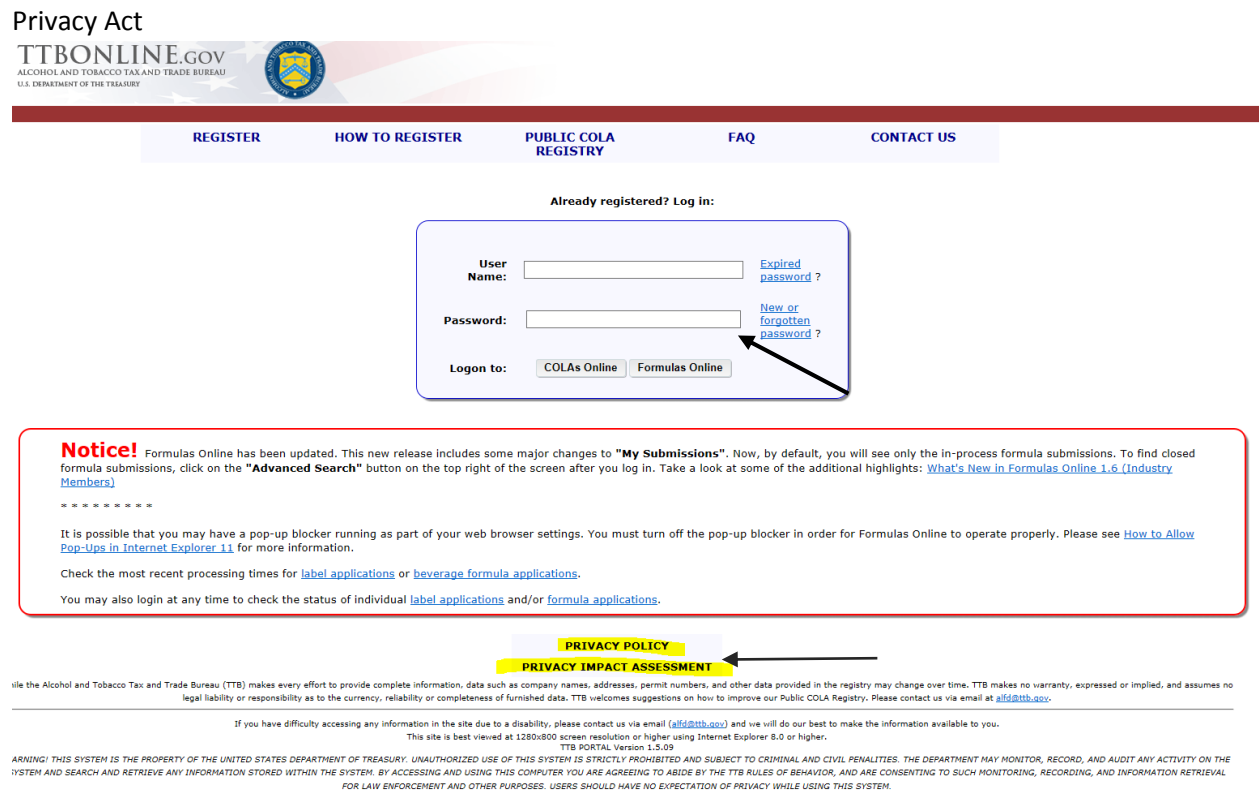

In addition, the following government warning displays when user login:

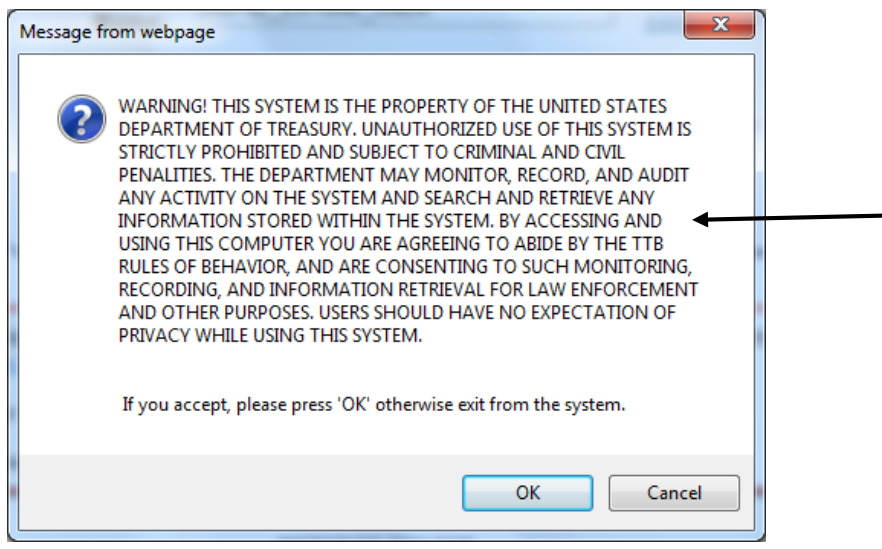

## User registration

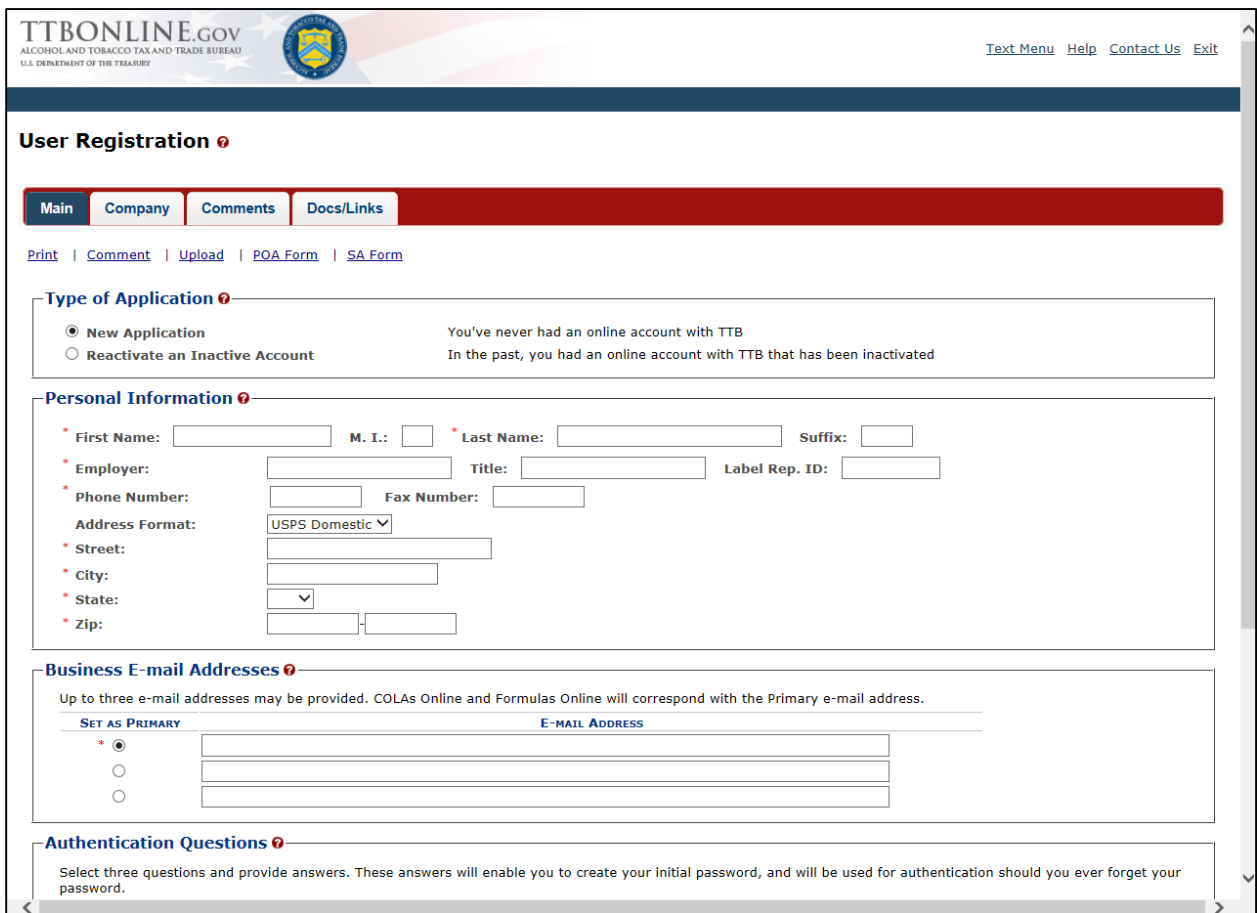

# Type of Application

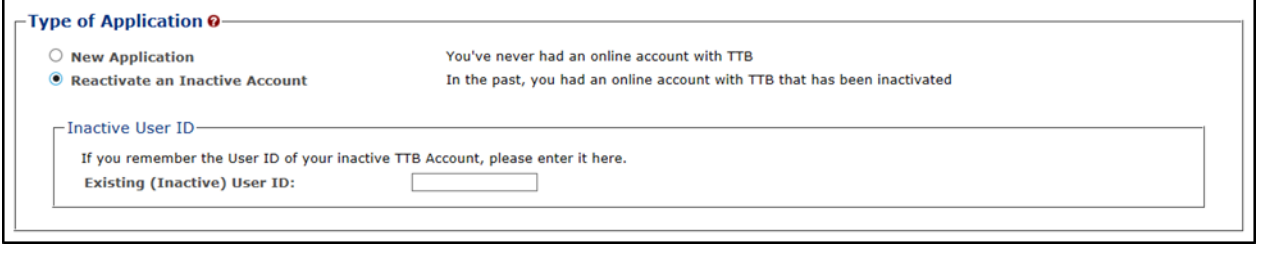

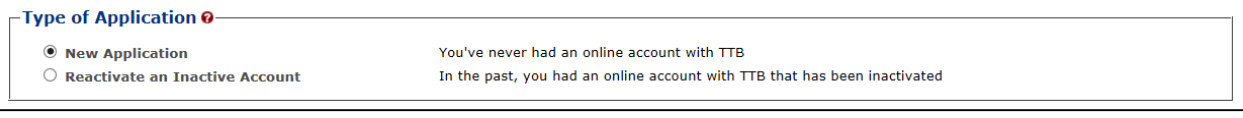

### Personal Information

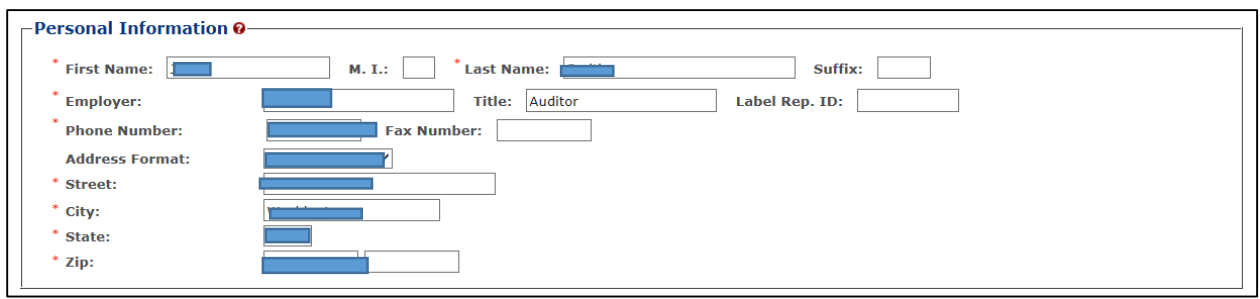

#### Business Email Address:

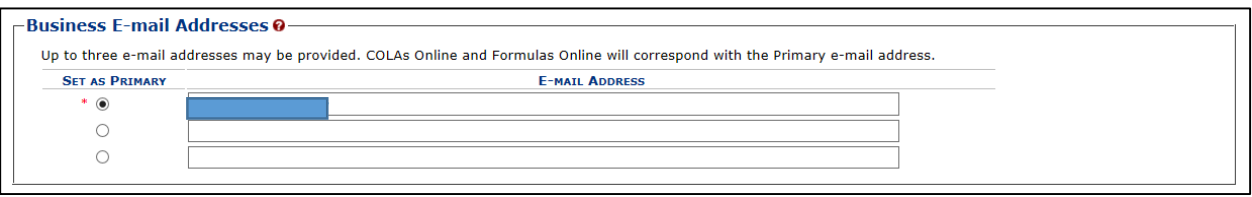

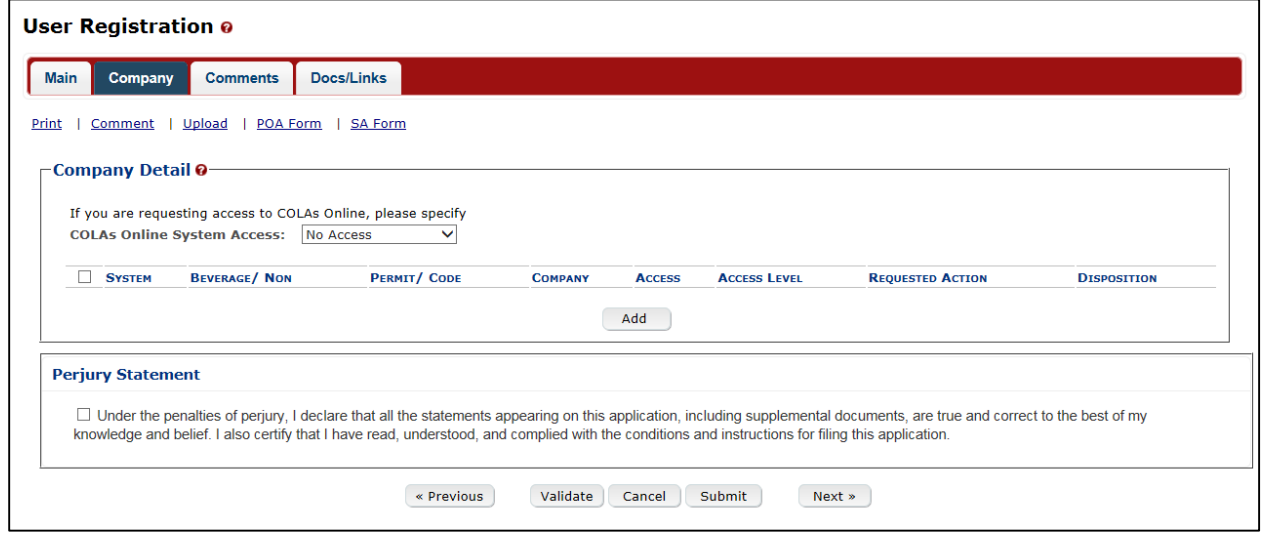

## Authentication Questions

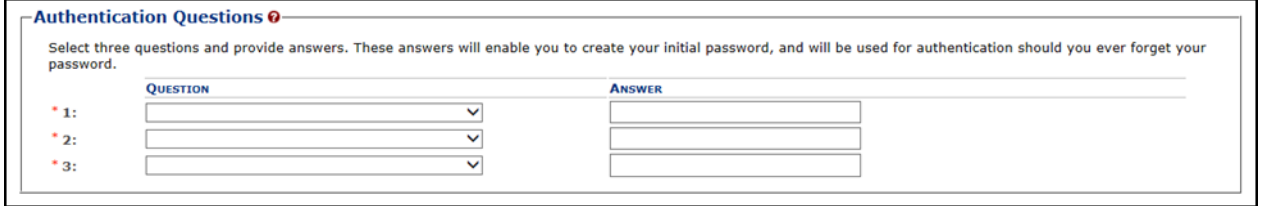

Submitter company information:

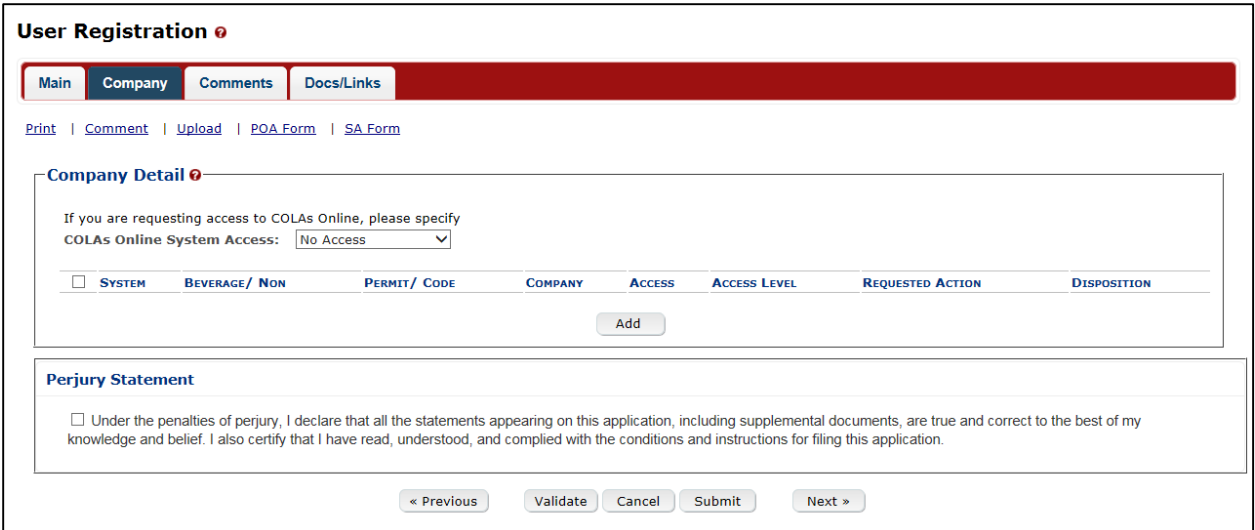

# Company Information/System Information

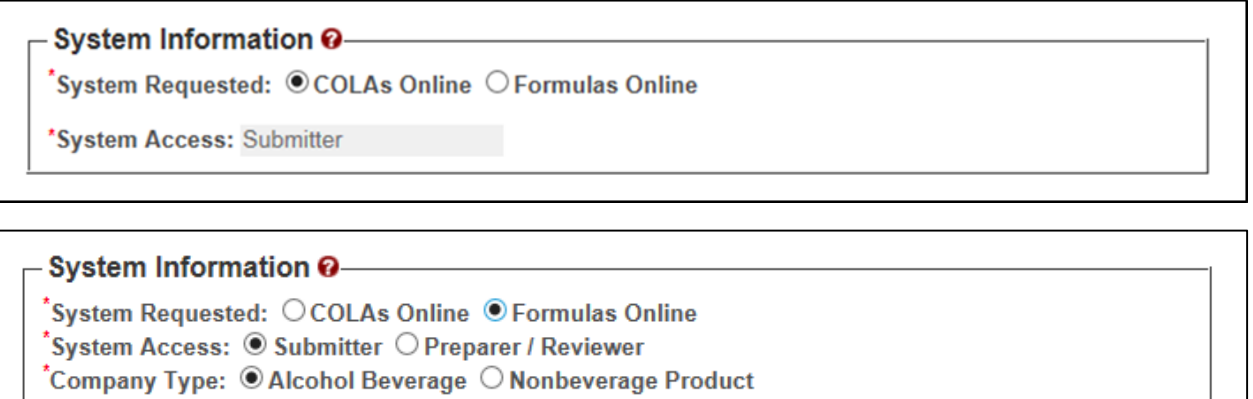

# Submitter Company Information

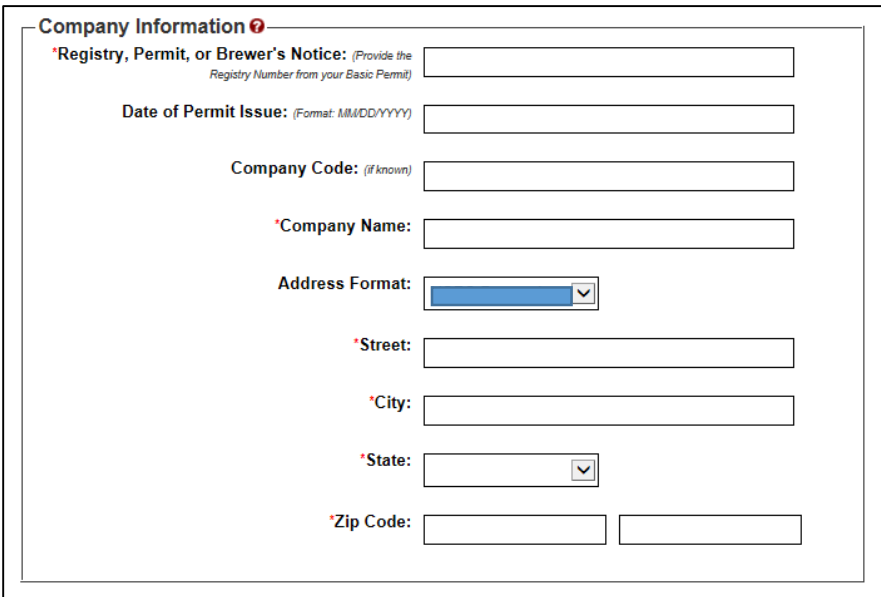

#### Approver Information

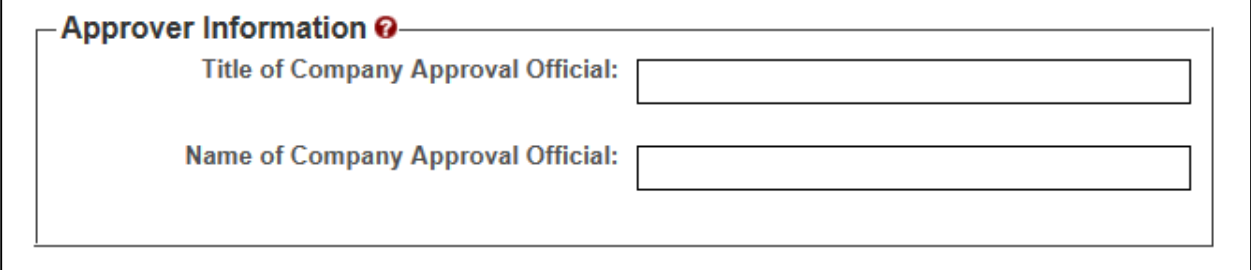

## Docs/Links Tab

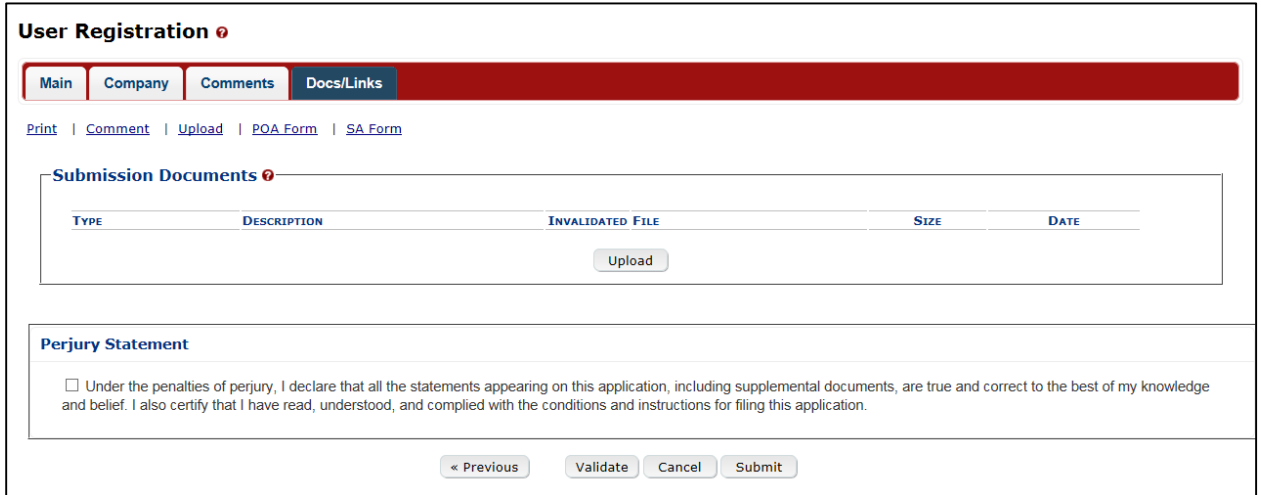

Create a new uniform submission

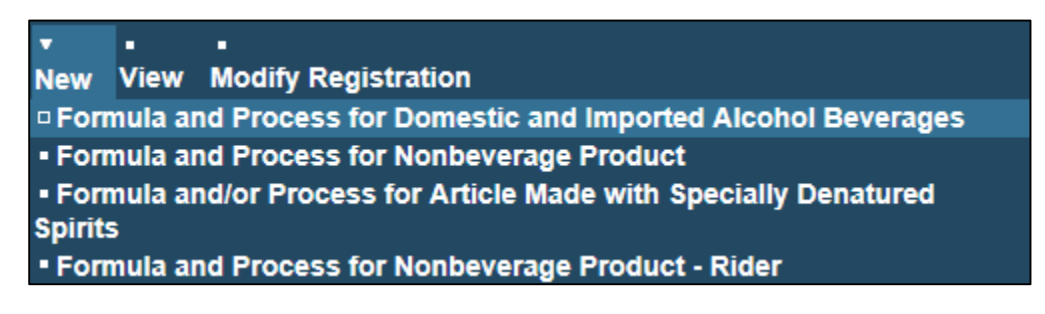

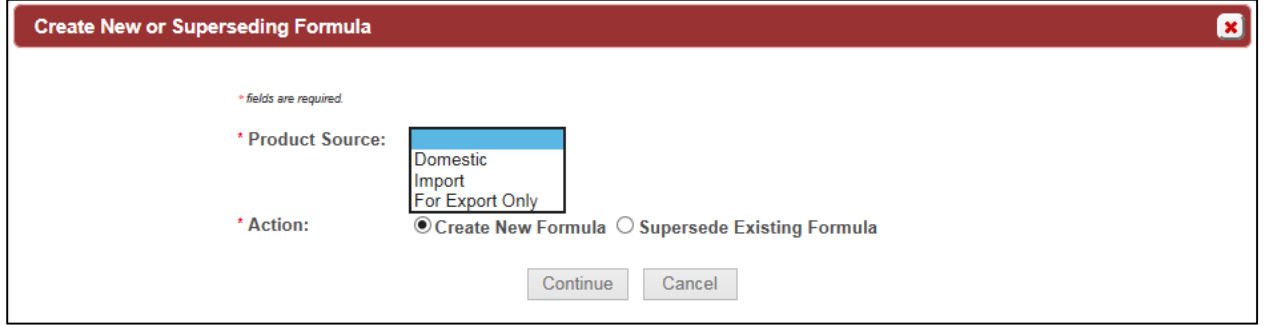

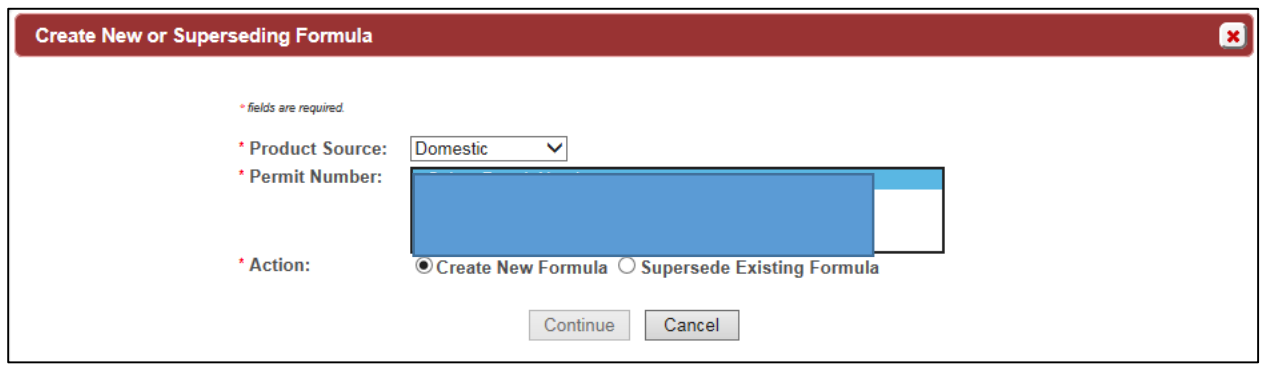

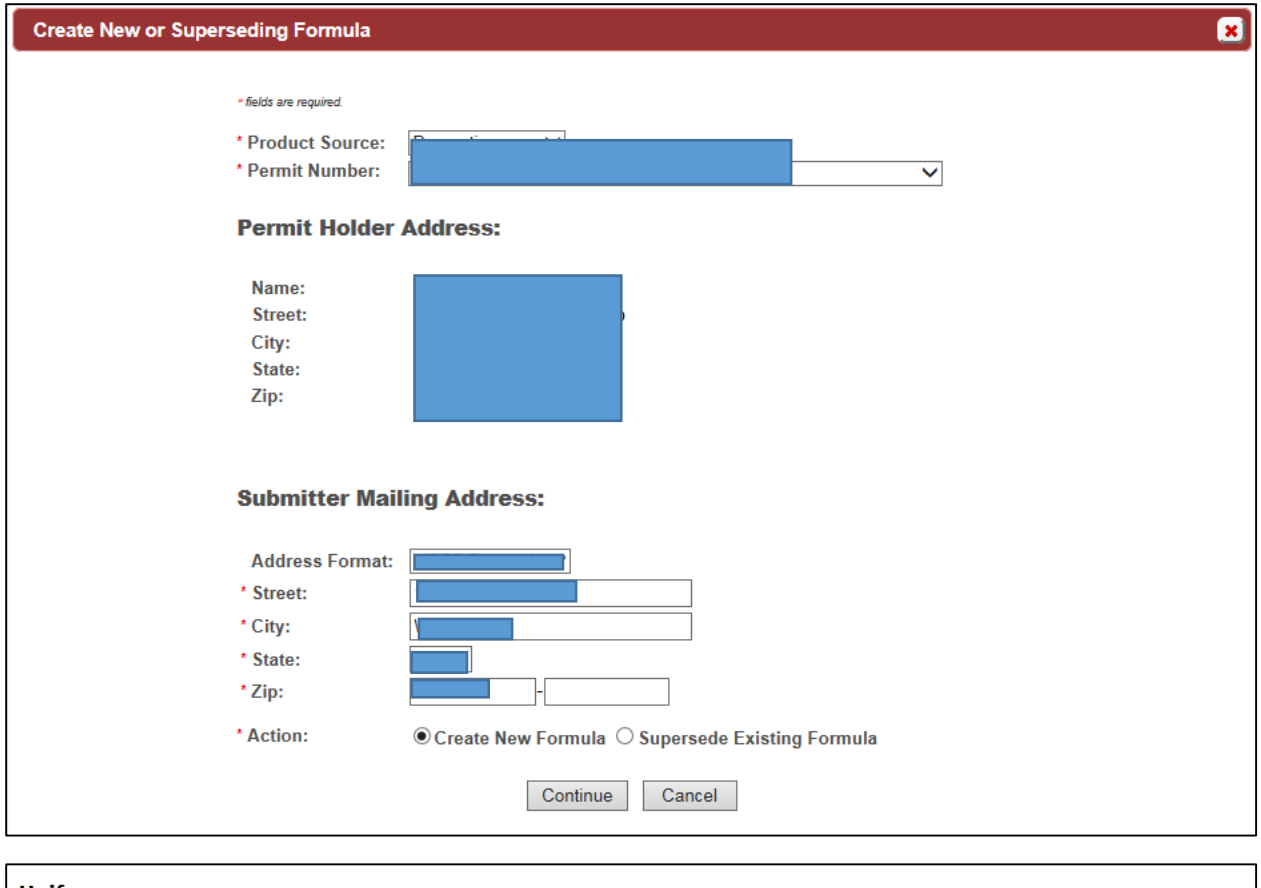

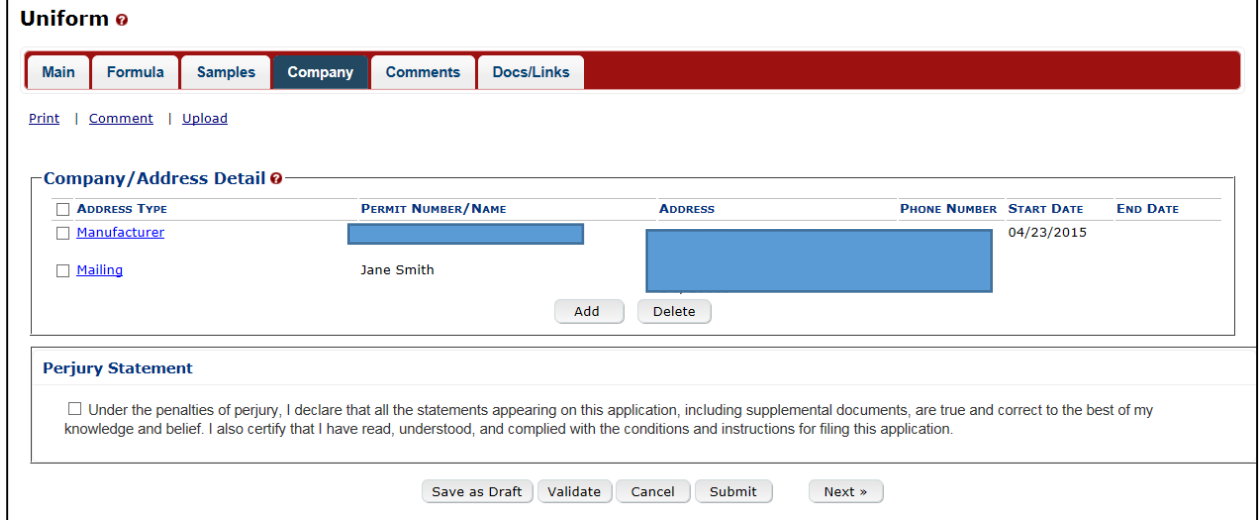

Create new company address:

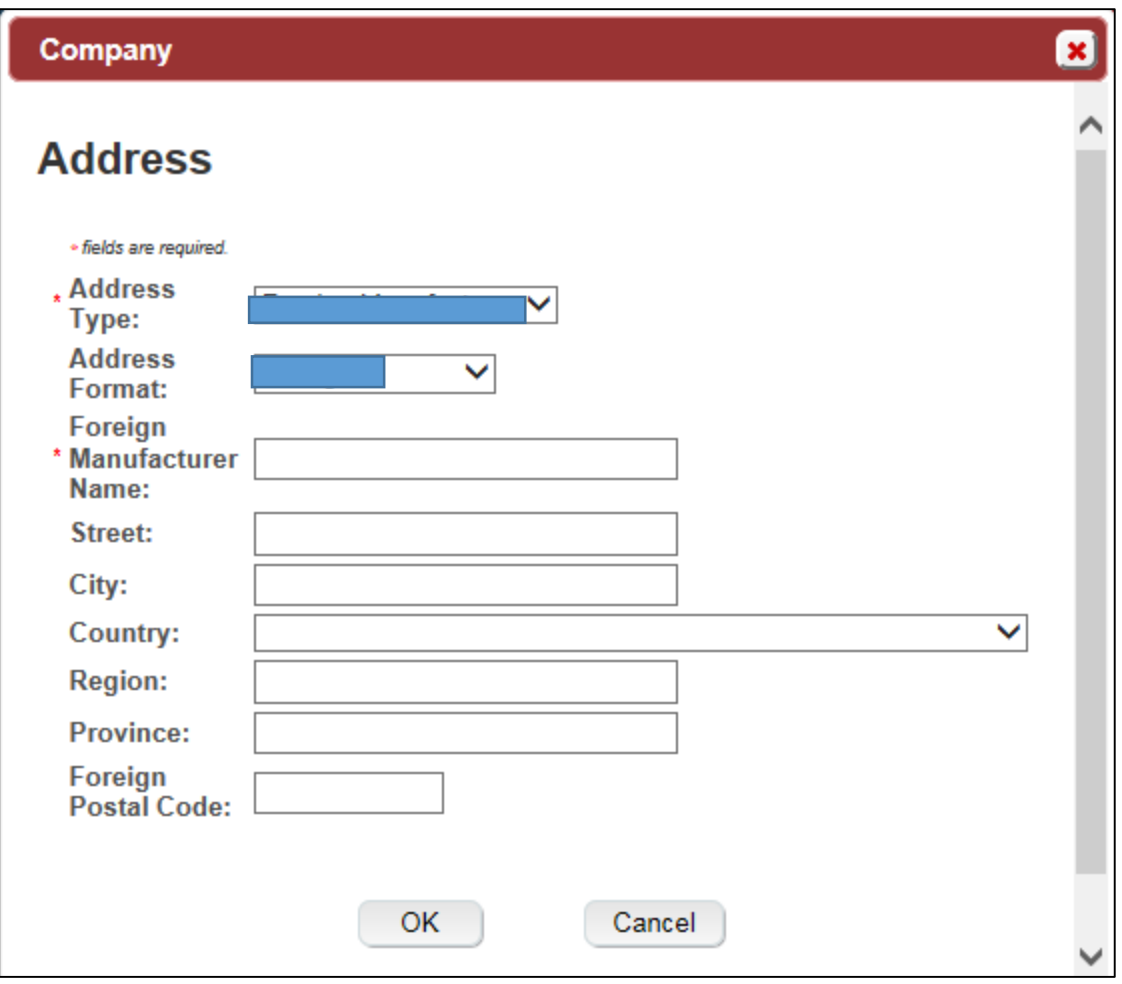

## Entering new uniform formula info

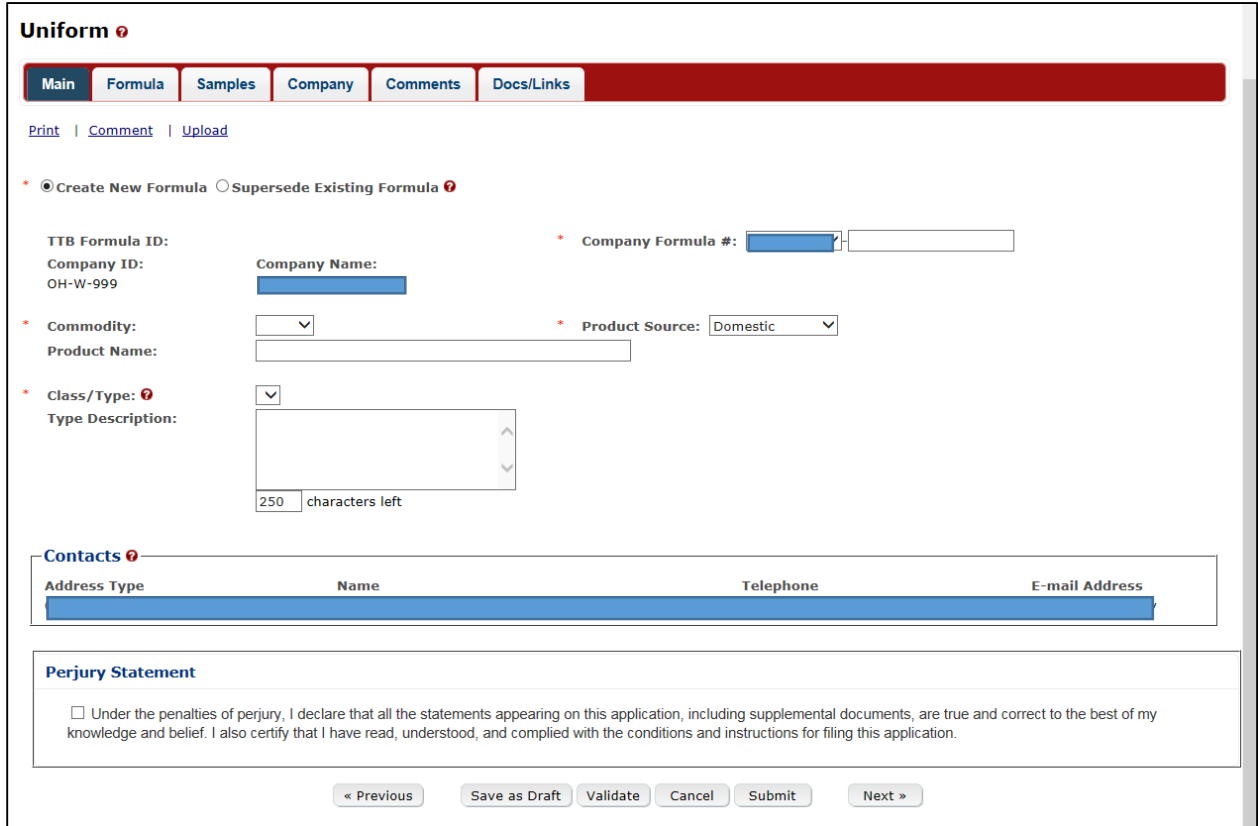

#### Superseded Formula

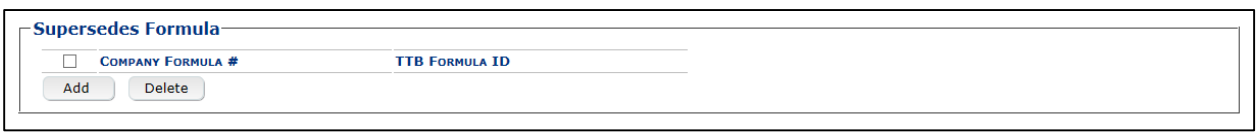

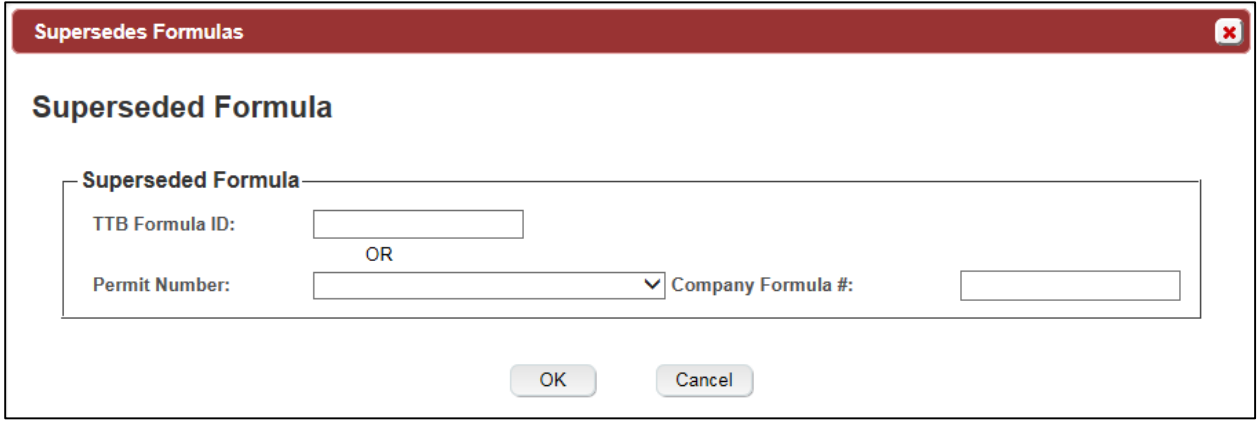

## Create a new uniform – superseded formula added

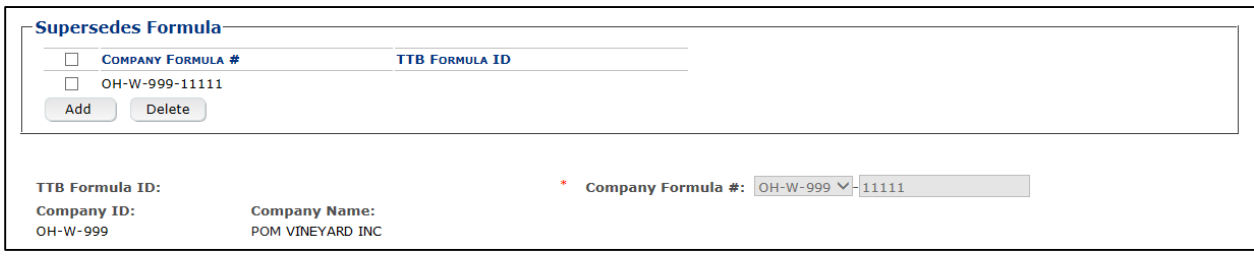

## Class/Type

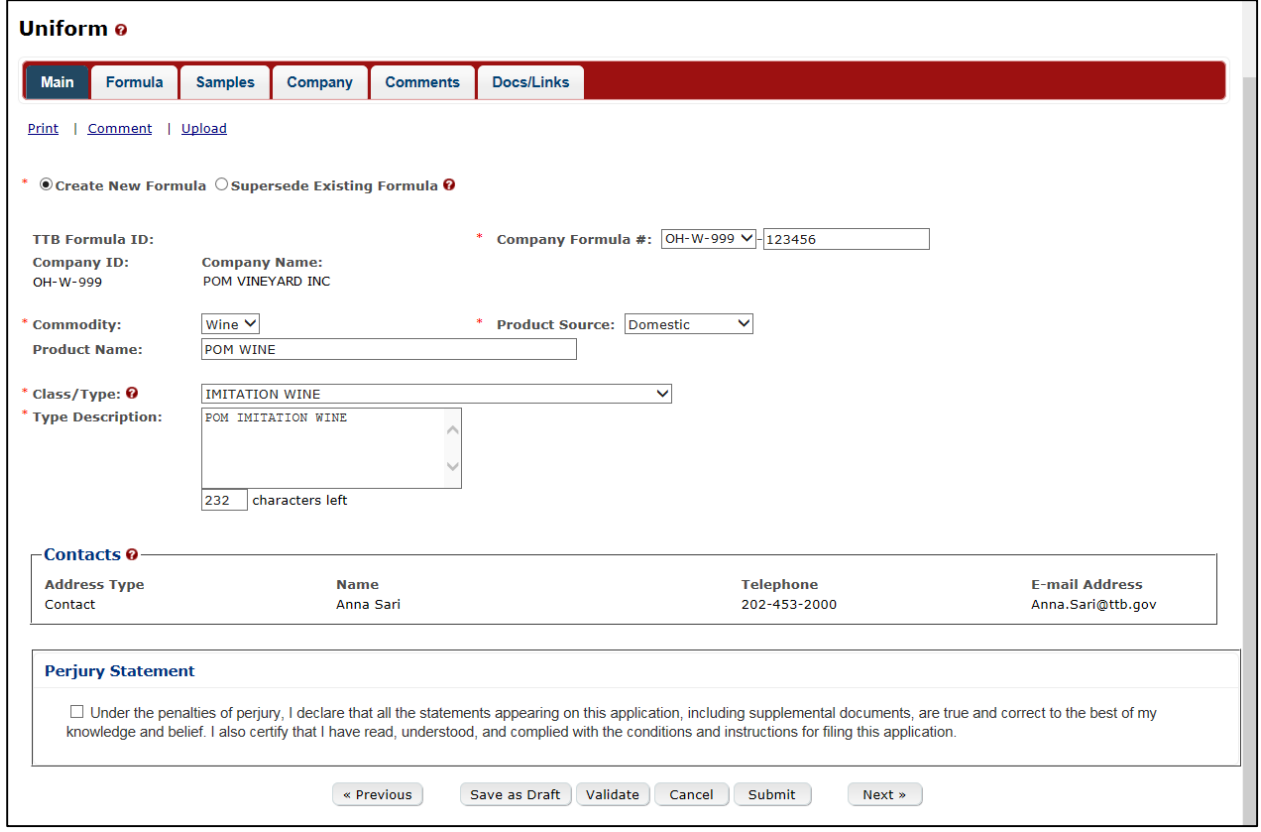

#### Formula Tab

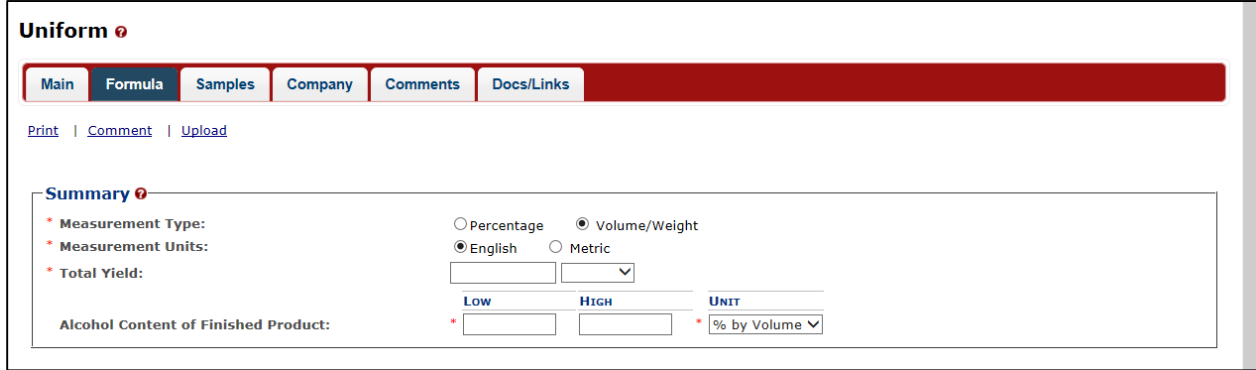

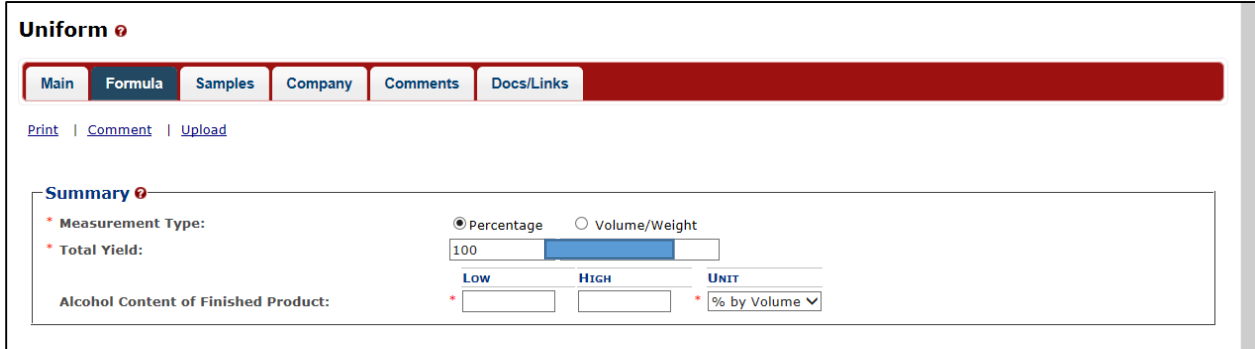

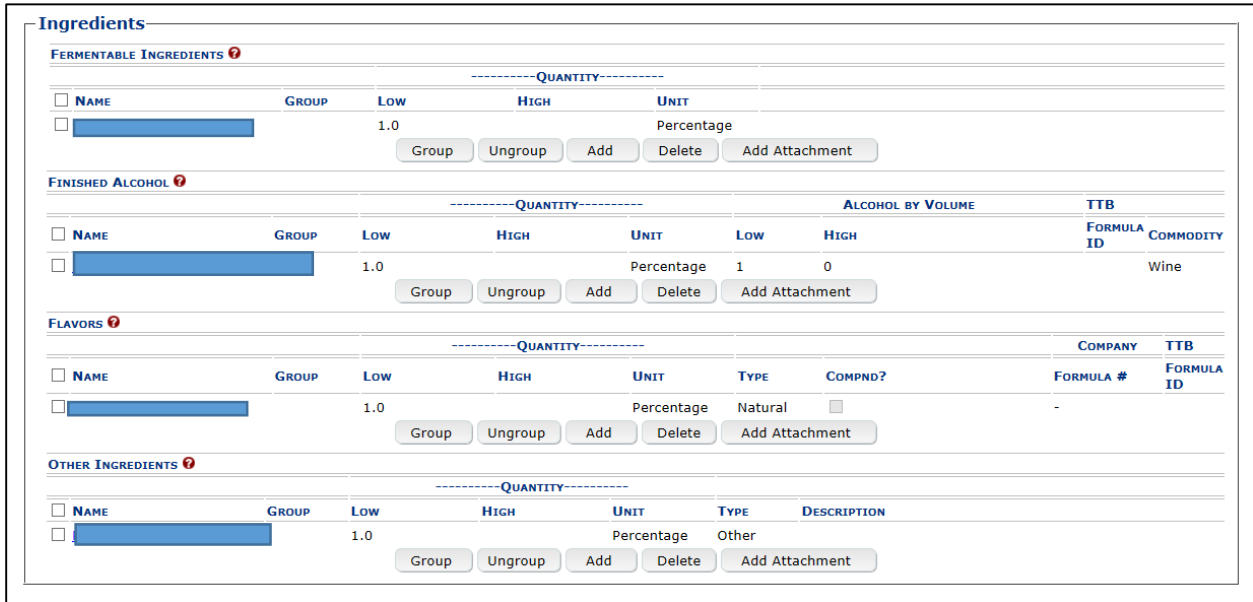

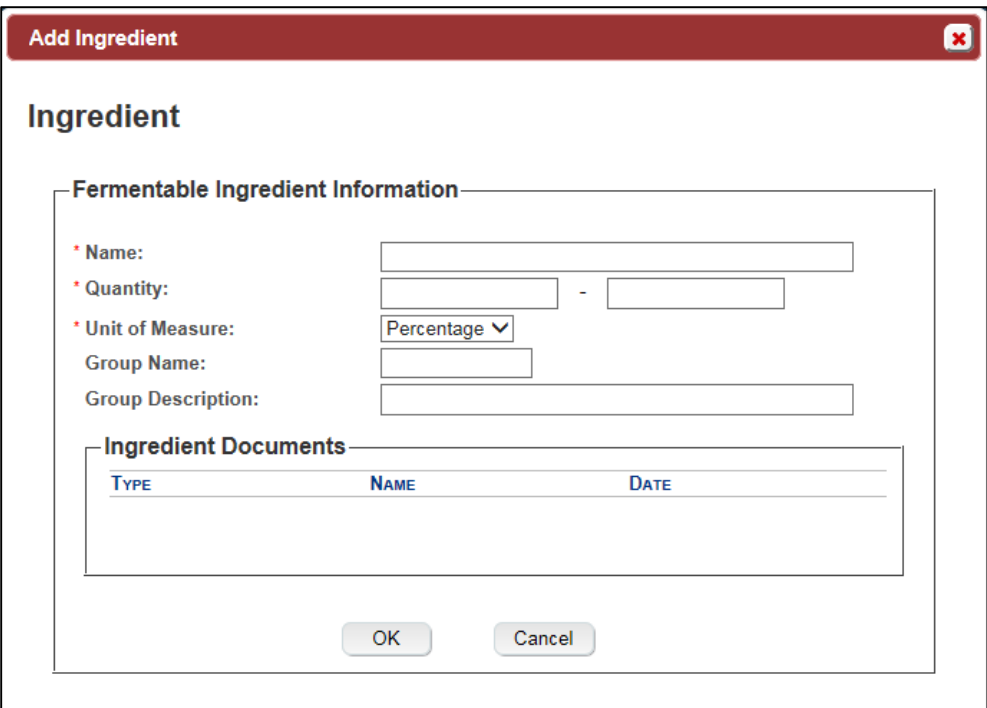

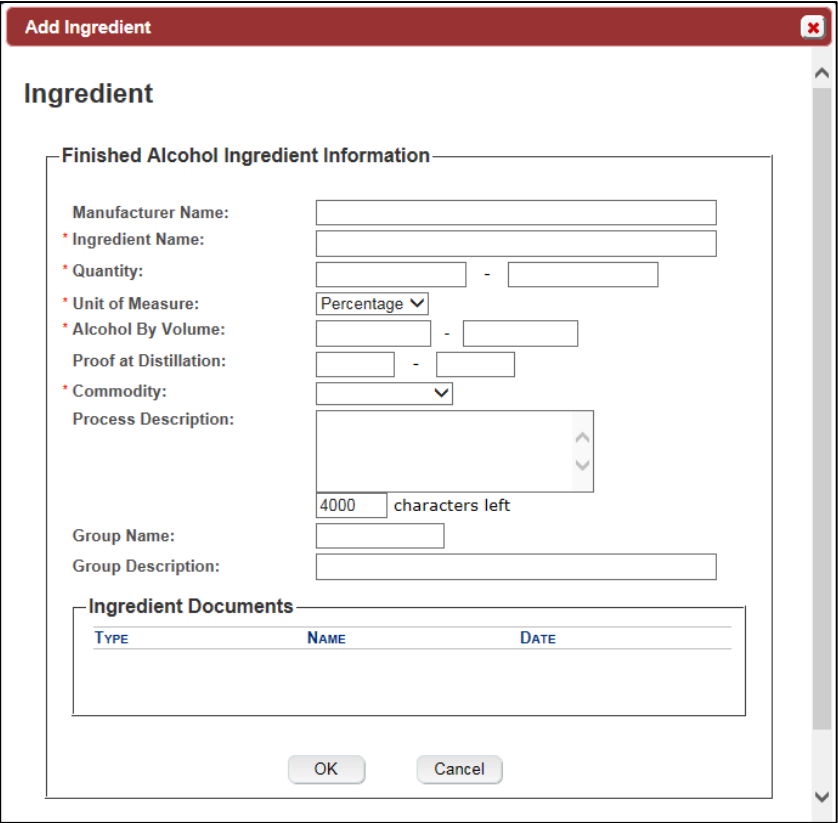

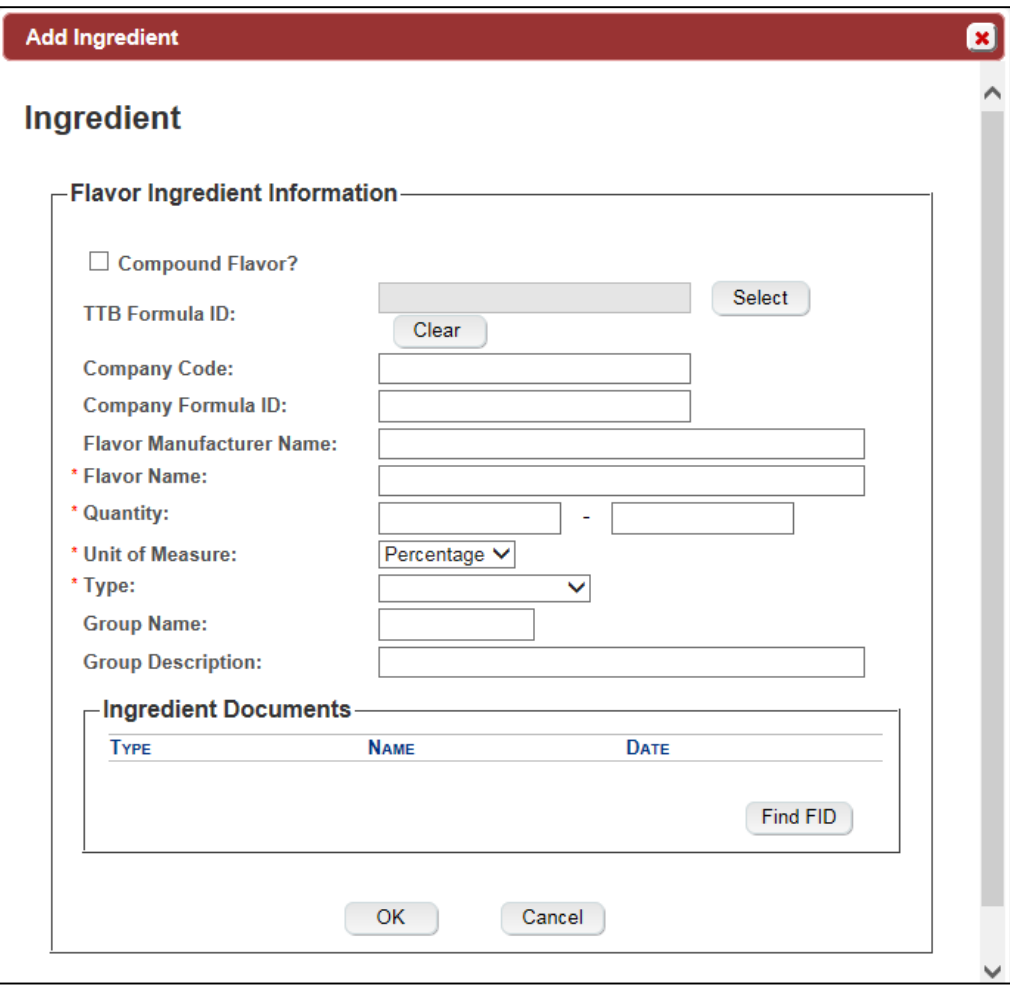

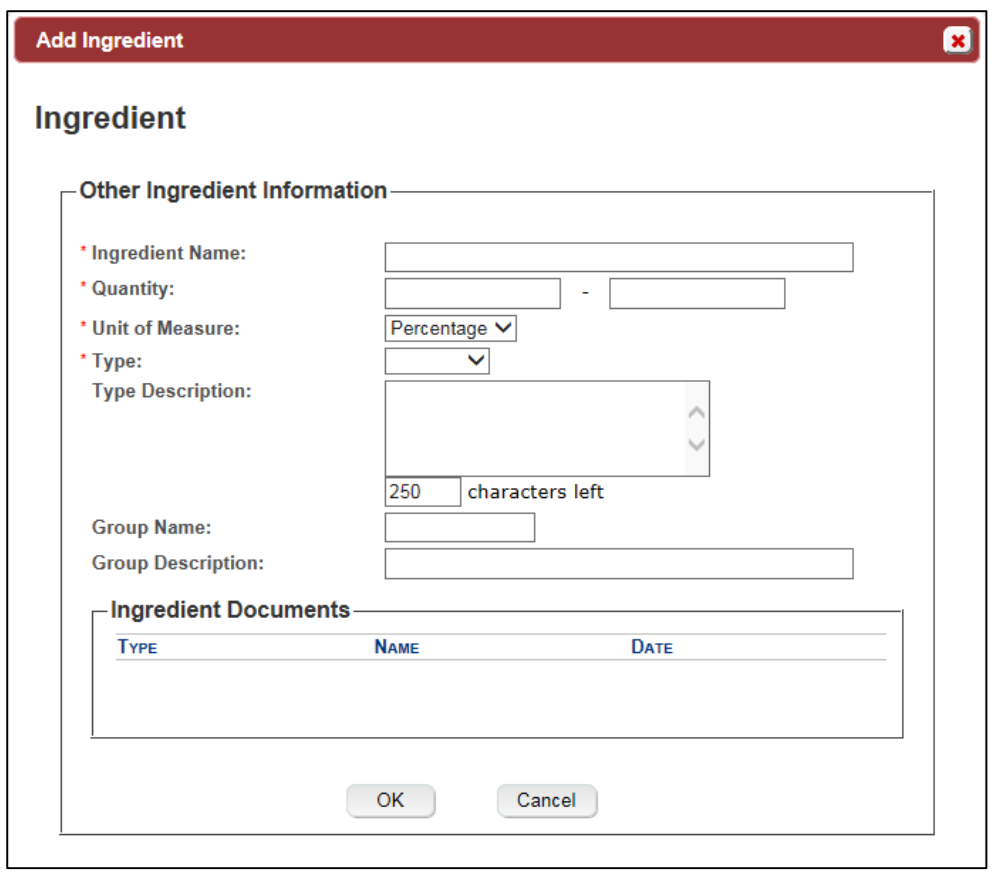

#### Add/Edit Attachment

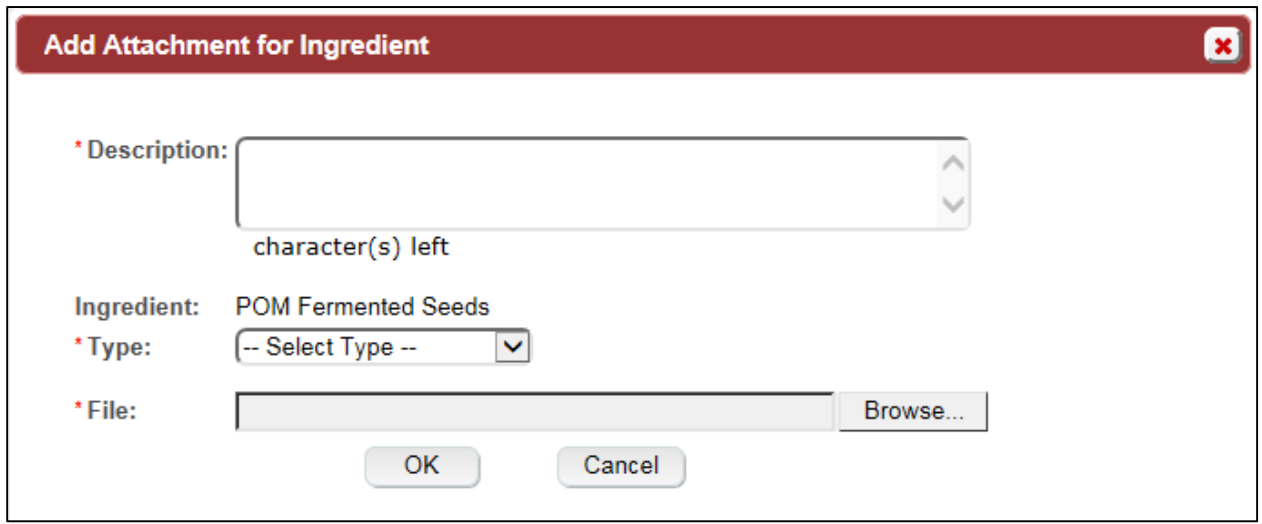

Sample Detail

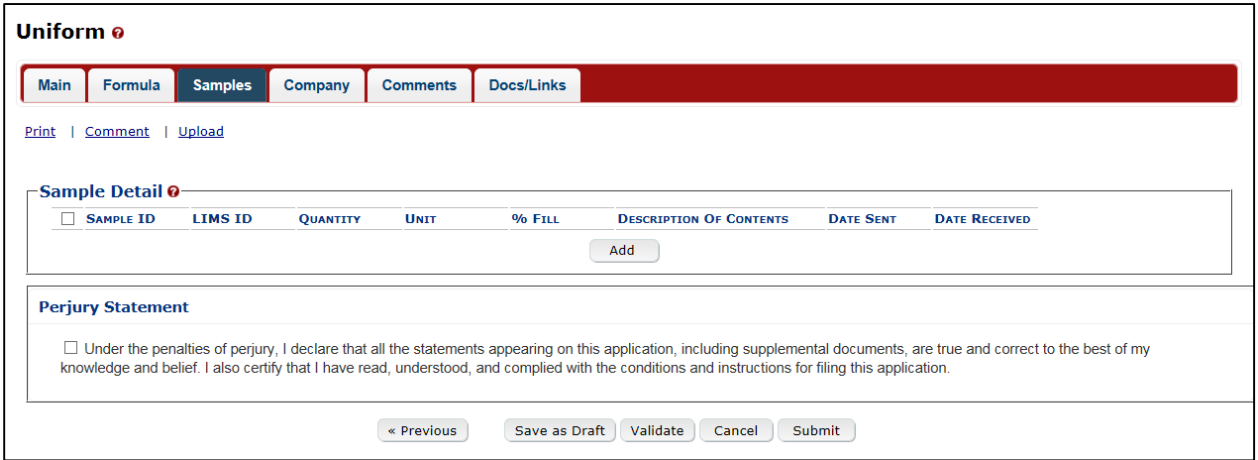

#### Create a new uniform – sample

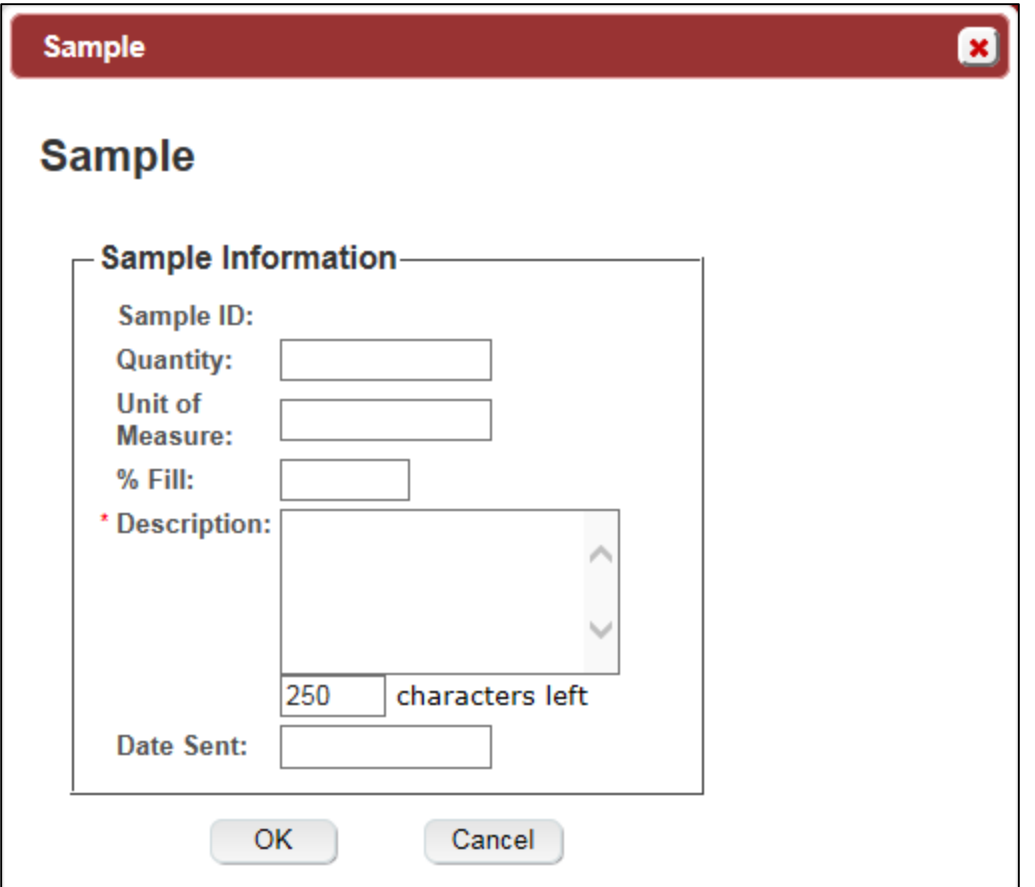

Create a new Uniform – unauthorized user

![](_page_15_Picture_14.jpeg)

#### Method of manufacture

![](_page_15_Figure_3.jpeg)